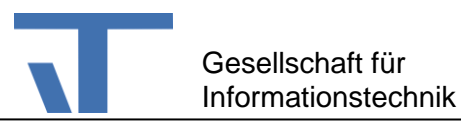

# ConsumptionReportTrend Benutzerdokumentation

## **Änderungen**

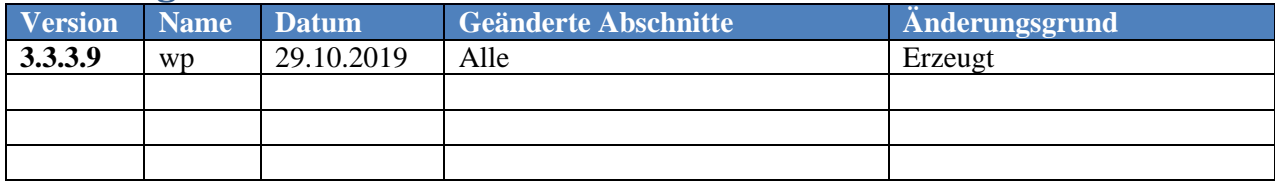

## **Allgemein**

Das Paket ConsumptionReportTrend ist eine Ergänzung für den Elvis Server. Das Paket ermöglicht eine schnelle Darstellung von Tendenzen bei Verbräuchen.

# **Projektierung**

## **Installation des Pakets**

Durch die Installation des Pakets ConsumptionReportTrend über den Paket-Manager im Elvis Designer wird das Element ConsumptionReportTrend im Elvis-Server-Projekt verfügbar.

### **Konfigurations-Eigenschaften**

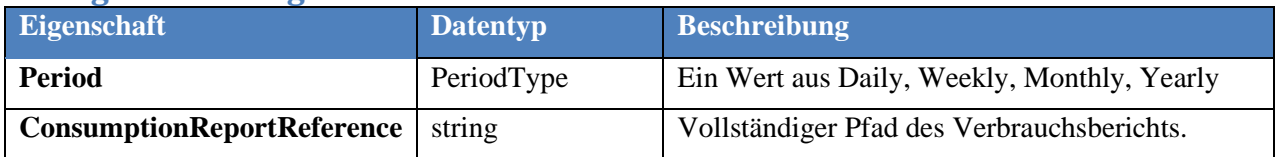

#### **Bindbare dynamische Eigenschaften**

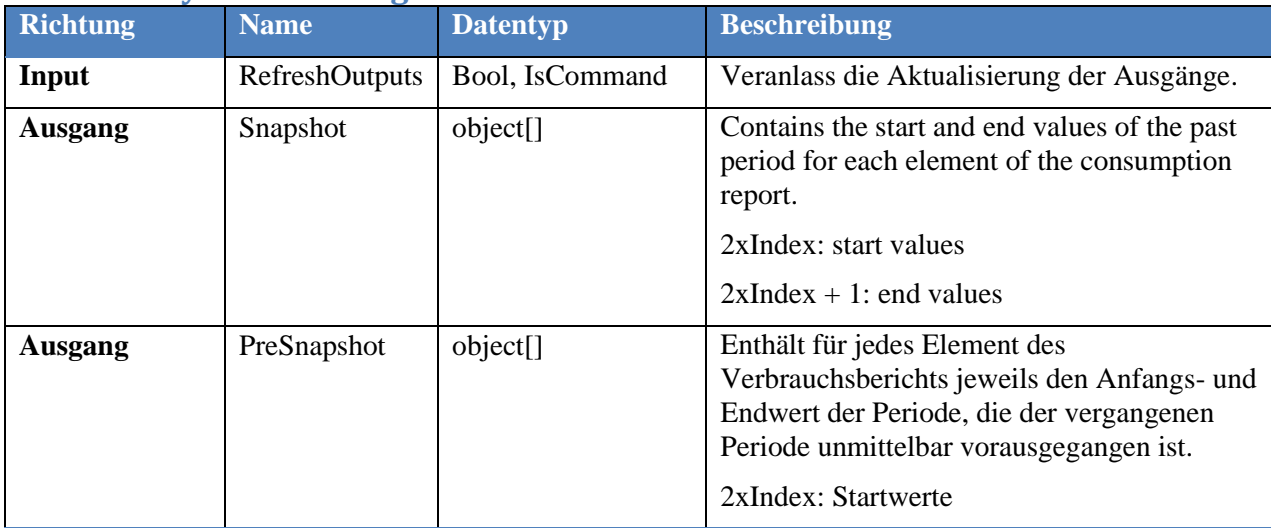

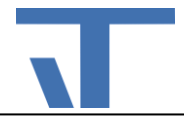

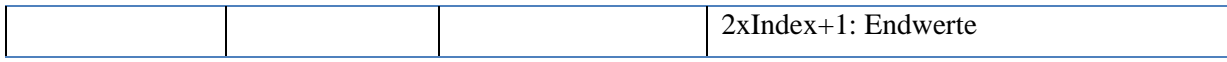

Die Projektierung eines Trend-Reports für Verbräuche erfolgt in mehreren Schritten im Elvis Designer.

- 1. Projektierung der Aufzeichnungen für die zu erfassenden Zähler-Datenpunkte.
- 2. Projektierung des Verbrauchsreports über das Kontextmenü Serverdaten hinzufügen, Auswahl Verbrauchsdatenanzeige. Dann Ordner mit dem erlaubter Elementtyp "Verbrauchsbericht" anlegen.
- 3. In dem Ordner einen Verbrauchsreport anlegen und im Eigenschaftsdialog die Eigenschaft Aufzeichnungen in dem zugeordneten Editor bearbeiten. In dem Editor werden dem Report die Aufzeichnungen zugeordnet.
- 4. Einen zusätzlichen Ordner mit dem erlaubten Elementtyp "ConsumptionReportTrend" anlegen, dort einen Verbrauchstrend erzeugen und dessen Konfigurationseigenschaften festlegen.

## **Beispiel**

Das Beispielprojekt ConsumptionTrend befindet sich auf unserer Knowledge Base, wo Sie dieses Dokument geladen haben.

#### **Server-Projekt**

Im Server-Projekt sind die wesentlichen Projektierungsschritte in der Datei ConsumptionReports.elvissc zu finden. Ein Benutzerdefiniertes Element (s. CalculateTrend in CustomItems.elvissc) nimmt die Aufbereitung der Ausgänge des Trend-Reports für die Darstellung auf der Bedienseite des Terminal-Projekt vor.

Die Skript-Klasse CustomItemTrend des Benutzerdefinierten Elements ist in dem referenzierten Assembly Itgmbh.Elvis.CustomItemConsumptionTrend.dll implementiert.

### **Terminal-Projekt**

Im Terminal-Projekt fügt das referenzierte Assembly Itgmbh.Elvis.ConsumptionReportTrendConverter.dll dem Projekt einen Converter hinzu, der es erlaubt den Trend-Wert durch ein entsprechendes Image darzustellen. Die Details hierzu sind in der XAML-Darstellung der StartPage nachlesbar.